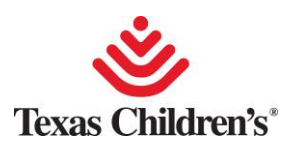

## **Update Contact Data**

## **For TCH people with access to MOLI**

- On your TCH computer, go to the Connect homepage
- On the right under RESOURCES, click MOLI – my online info
- Login with your TCH Network User ID and Password
- Click on Personal Information
- Click on Phone Numbers
- Click on Add Phone Number, select "Mobile" and enter your cell phone number
- Add/Update your Business, Home and Pager numbers
- When updates are complete, click Save

Note: Data from this section is not published to Outlook or Connect Profiles and is suitable for confidential phone numbers

Updates to MOLI are imported into Everbridge overnight.

## **For BCM people with access to Baylor Intranet**

- Browse to https://intranet.bcm.edu/private/pediatrics/tch\_emns.cfm
- Login with your BCM ECA user name and password
- On the next page, enter or update your cell phone number
- Click submit

Updates from BCM's TCH EMNS web form will be imported into Everbridge quarterly or more often as needed.

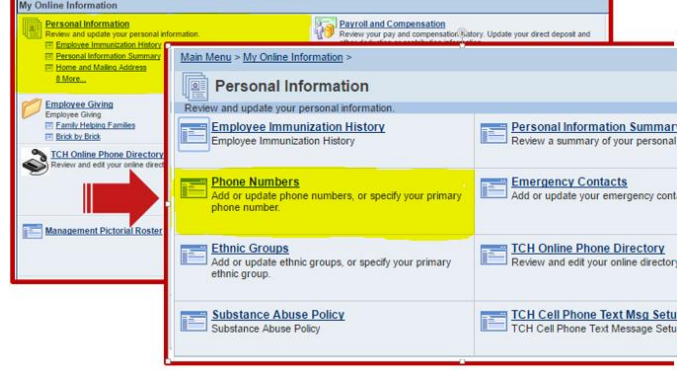

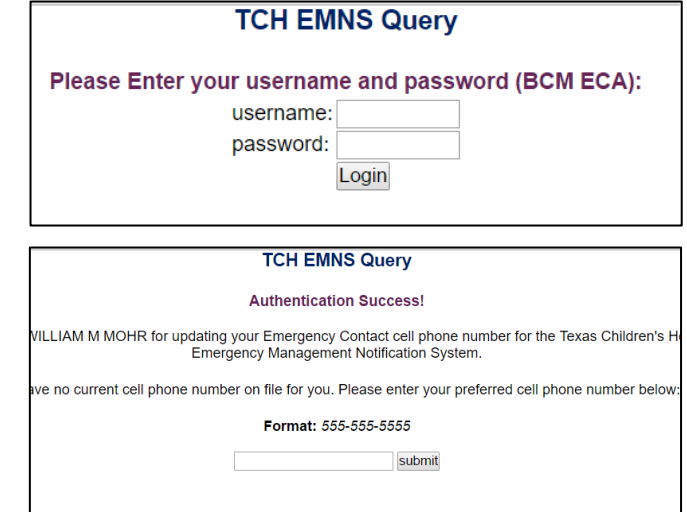

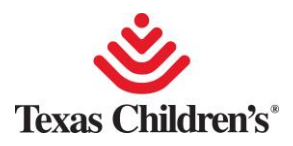

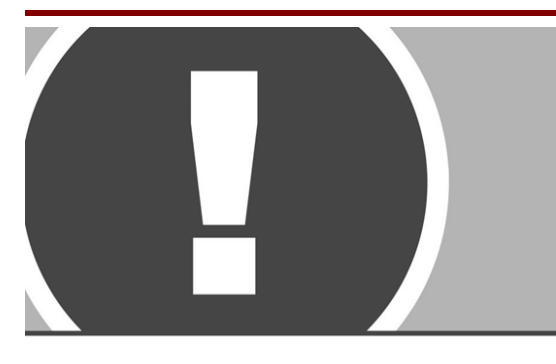

## **Response**

Notifications from the Texas Children's Notification System are sent to help inform you of an urgent or emergency situation and action(s) you may need to take. Sometimes, the notification will include important conference call details where the situation will be discussed.

During notifications from the Texas Children's Notification System, you may receive a combination of Everbridge app PUSH messages, SMS text, email or telephone calls.

Each notification will have a message component and a response component.

When received, please follow the instructions below to confirm receipt, choose a response, or join the conference call. If you do not confirm or select a response, the system will try to reach you another way.

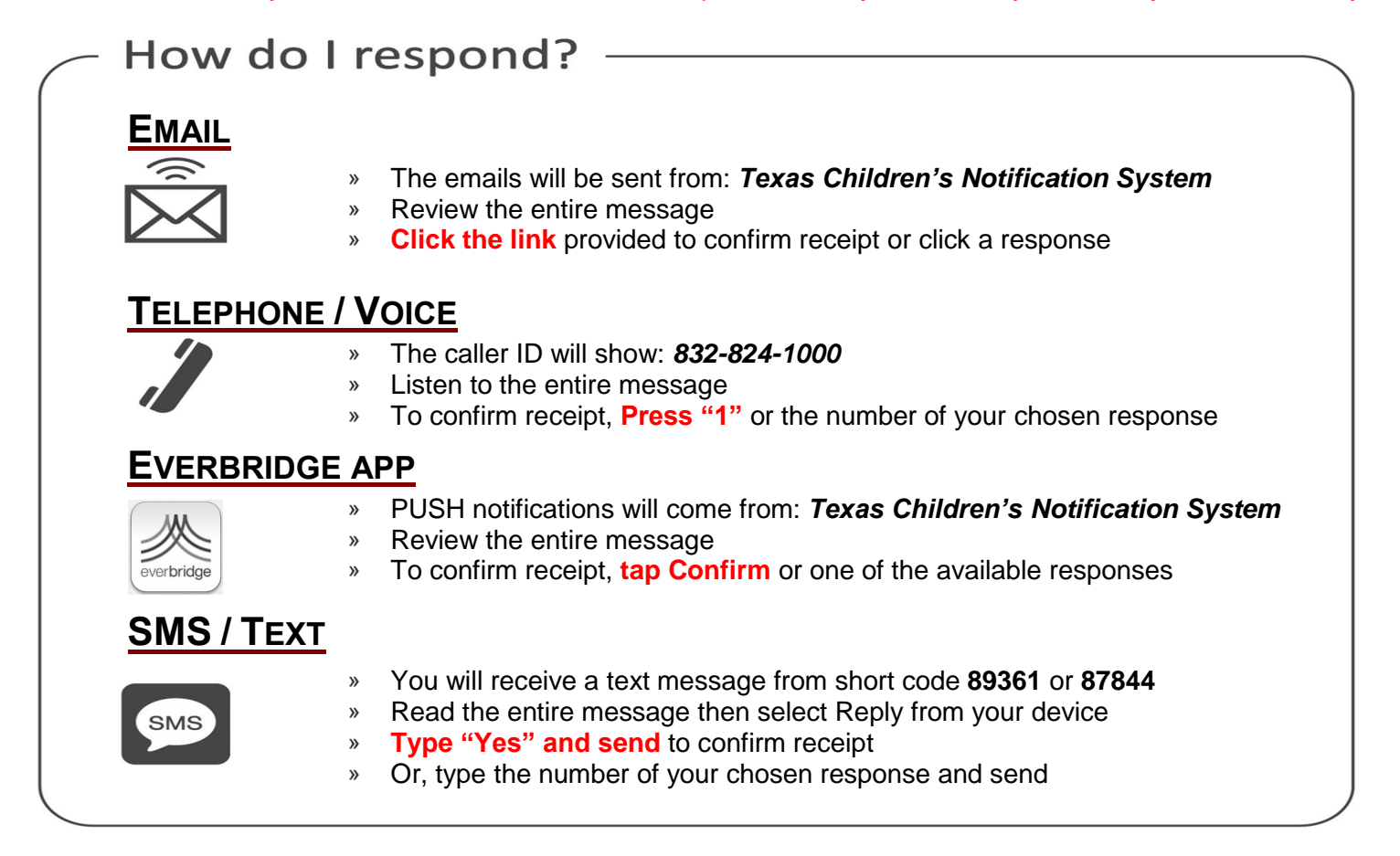

For questions, please contact *Wayne Chan via cell phone at 713-806-6064 or via email at wechan@texaschildrens.org.*